# **柏楚商城开票操作指南**

**尊敬的客户:** 

**您好!欢迎选购我司产品,商品下单后三个月内均可申请开具普通或专用发票,普票 和专票的开票时间预计从您提交开票申请后 15 个工作日左右,感谢您的理解与支持,以下 为开票操作指南及注意事项:** 

#### **一、开票操作指南**

订单支付后可直接选择**是否立即开具发票**,若选择**"需要开票"**,则系统会自动跳转 到**"个人中心"--"我的订单"页面**,点击**"申请发票"**,弹出开票窗口;

若选择"暂不开票",可至"个人中心" -- "我的订单",点击"申请发票",具体操作 详见步骤二。

#### **步骤一:选择"是否需要开具发票";**

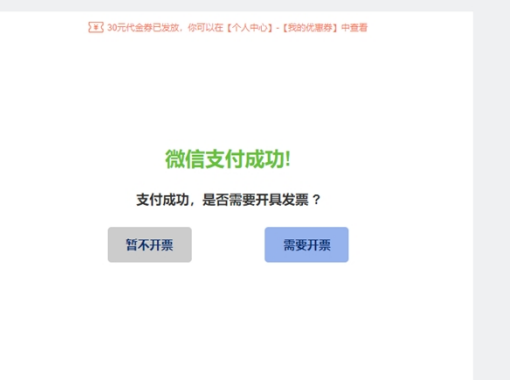

**步骤二:若选择"开具发票",则系统直接跳转至"我的订单"--"申请发票";** 

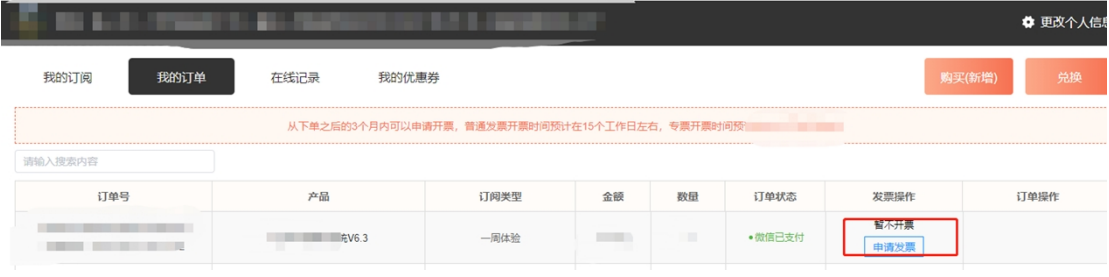

若选择**"暂不开票"**,待开票时,于微信公众号**"柏楚电子"-- "服务"--"个人中 心"界面,从"我的订阅"切换到"我的订单"**,点击"申请开票"按钮,弹出开票窗口。

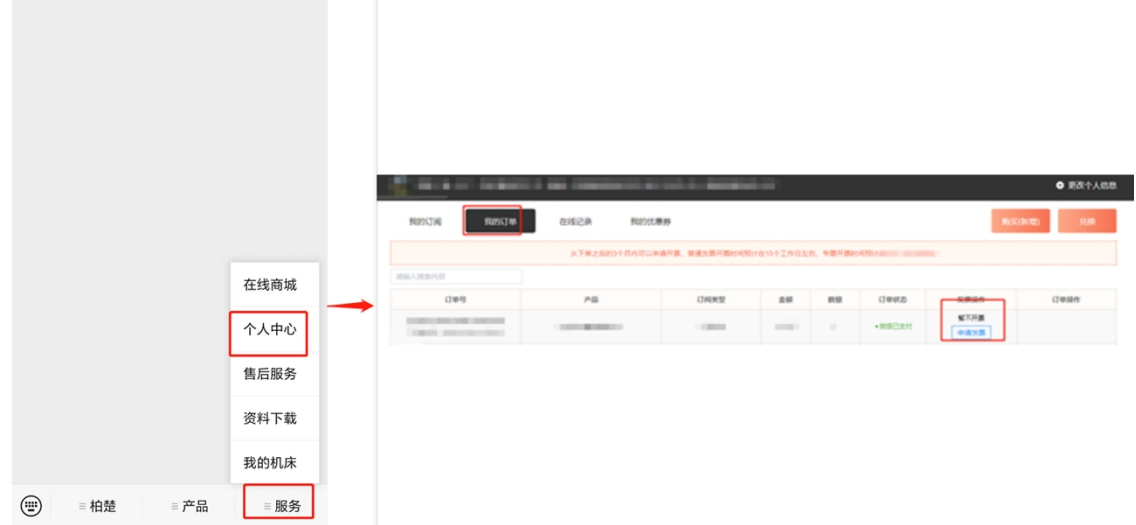

## **步骤三:填写发票信息**

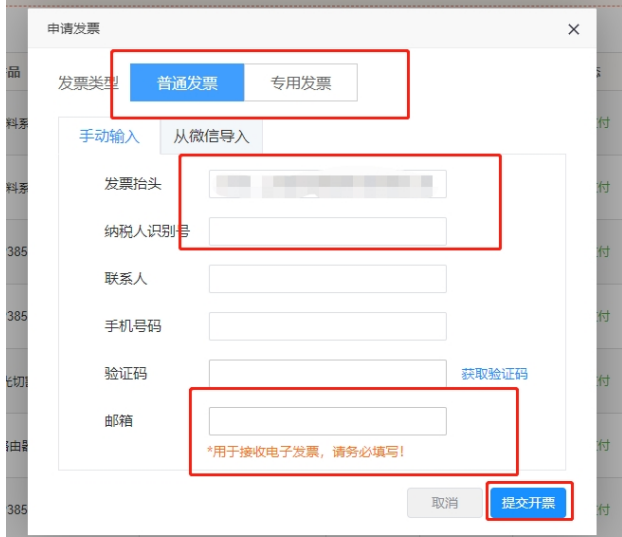

**步骤四:发票信息填写完毕后,**微信公众号**"柏楚电子"-- "服务"--"个人中心"-- "我的订单"的"发票操作"状态更新为"等待开普票"或"等待开专票"** 

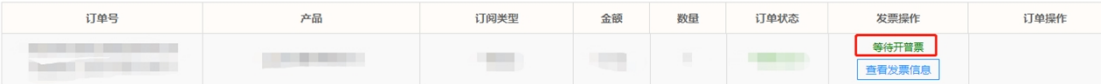

**步骤五:开票完成发送至邮箱后,**微信公众号**"柏楚电子"-- "服务"--"个人中心"-- "我的订单"的"发票操作"状态更新为"已开专票"或"已开普票"** 

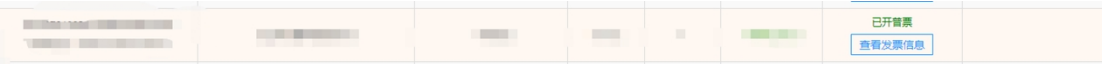

### **二、发票填写注意事项**

- 开票信息填写时请选择**专票或普票**。**专票:**需要填写准确完整的**单位名称、纳税人识 别号、注册地址、注册电话、开户银行、银行账号及邮箱**;**普票:需要填写准确完整 的单位名称、纳税人识别号及邮箱;**
- **邮箱用于接收电子发票,申请开票后的 15 个工作日左右我们会将发票发至您预留的邮 箱中,因此请务必保证其准确完整;**
- 公众号可申请开票并填写发票信息,但发票申请提交后,如发现信息填写有误,需要修 改,请登陆销售平台 https://emart.fscut.com 进行修改,公众号暂不支持修改提交后的发 票信息,感谢理解